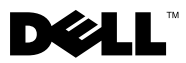

# Varoituksista

 VAARA: VAARAT kertovat tilanteista, joihin saattaa liittyä omaisuusvahinkojen, loukkaantumisen tai kuoleman vaara.

# Dell™ Latitude<sup>™</sup> E4200 Asennus- ja ominaisuustietojen tekninen ohje

Näkymä edestä

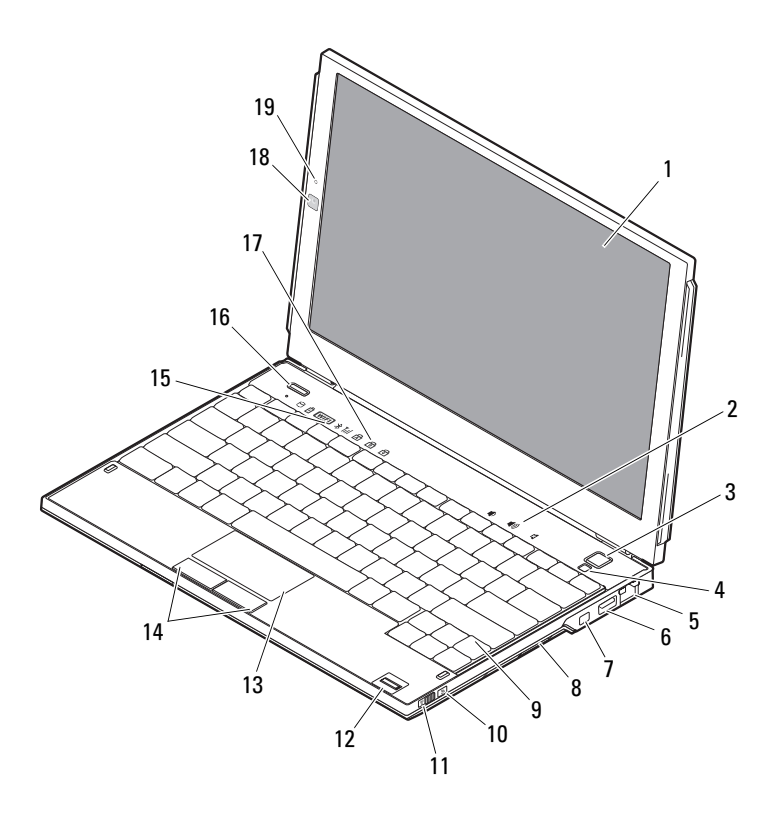

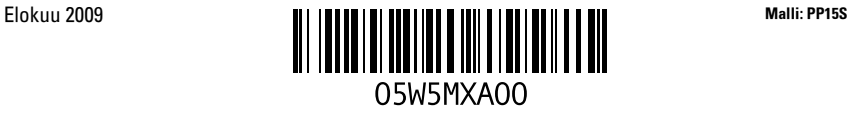

- 
- 
- verkkoliitin 6 USB-liitin
- 
- 
- 
- 
- 
- näppäimistön tilailmaisimet 18 kamera (valinnainen)
- mikrofoni (valinnainen)

## Näkymä takaa

- näyttö 2 äänenvoimakkuuden säätö
- virtapainike 4 ympäristön valotunnistin
	-
- IEEE 1394 -liitin 8 muistikortinlukija
- näppäimistö 10 Wi-Fi Catcher™ -verkkopaikannin
- langaton kytkin 12 sormenjäljenlukija (valinnainen)
- kosketuslevy 14 kosketuslevyn painikkeet (2)
- laitteen tilailmaisimet 16 Dell Latitude ON™ -painike (valinnainen)
	-

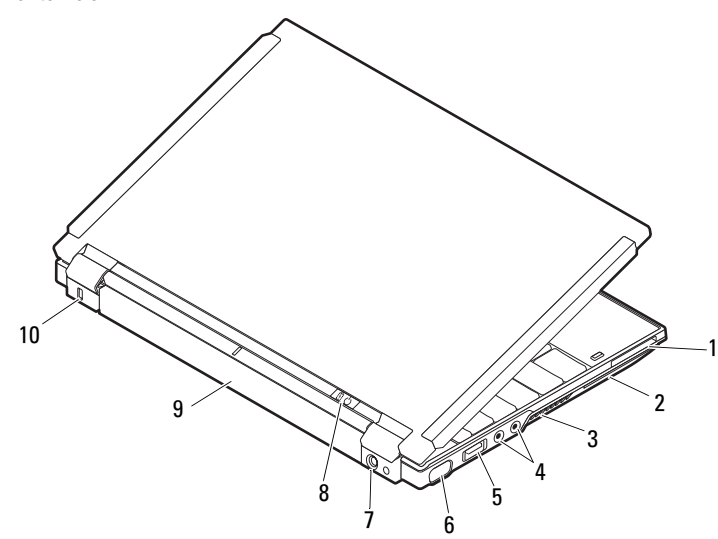

- ExpressCard-paikka 2 älykorttipaikka
- tuuletusaukot 4 ääniliittimet (2)
- USB/eSATA-liitin 6 videoliitin
- 
- 
- 
- 
- 
- vaihtovirtasovittimen liitin 8 virran merkkivalo/akun merkkivalo
- akku 10 riippulukkorengas

### Pika-asennus

 VAARA: Ennen kuin teet mitään tässä osiossa mainittuja toimia, lue tietokoneen mukana toimitetut turvallisuusohjeet. Lisätietoja parhaista käytännöistä on osoitteessa www.dell.com/regulatory\_compliance.

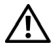

 VAARA: Virtasovitin toimii sähköpistorasioissa maailmanlaajuisesti. Virtaliittimet ja virtajohdot vaihtelevat kuitenkin maakohtaisesti. Yhteensopimattoman kaapelin käyttö tai kaapelin väärä kytkentä virtajohtoon tai sähköpistorasiaan voi aiheuttaa tulipalon tai laitteistovaurion.

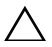

 $\angle\setminus\phantom{\mathrm{A}}$  VAROITUS: Kun irrotat liittimen tietokoneesta, ota kiinni liittimestä, ei kaapelista, ja vedä tiukasti, mutta kevyesti, jotta et vaurioita kaapelia. Kun käärit verkkolaitteen kaapelia, seuraa verkkolaitteen liittimen kulmaa, jotta et vaurioita kaapelia.

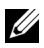

HUOMAUTUS: Jotkin laitteet eivät ehkä sisälly toimitukseen, jos et ole tilannut niitä.

1 Kytke verkkolaite tietokoneen verkkolaiteliittimeen ja pistorasiaan.

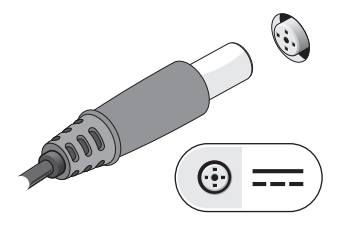

3 Kytke USB-laitteet, kuten hiiri tai näppäimistö (valinnainen).

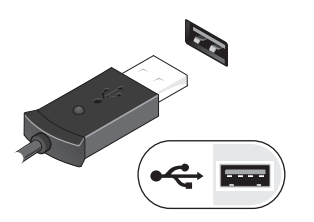

2 Kytke verkkokaapeli (valinnainen).

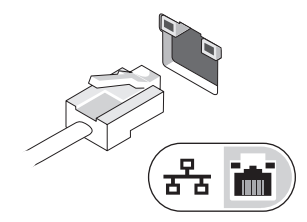

4 Kytke IEEE 1394 -laitteet, kuten DVDsoitin (valinnainen).

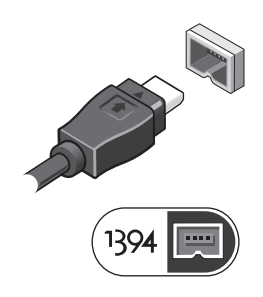

5 Avaa tietokoneen näyttö ja käynnistä tietokone painamalla virtapainiketta.

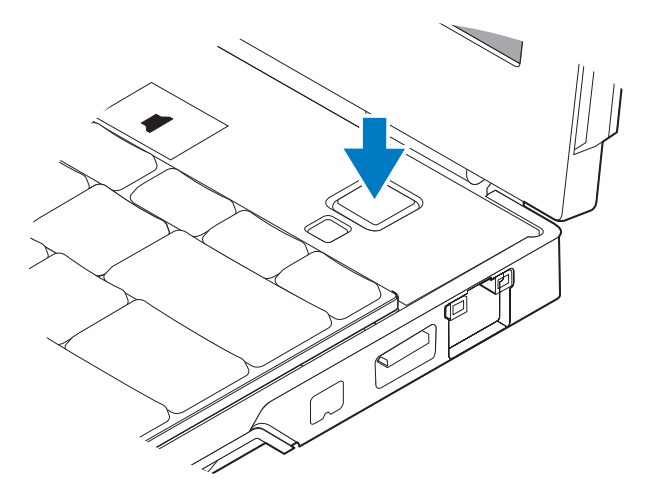

 HUOMAUTUS: Tietokone on suositeltavaa kytkeä päälle ja sammuttaa ainakin kerran ennen korttien asentamista tai tietokoneen liittämistä telakointiasemaan tai muuhun ulkoiseen laitteeseen, kuten tulostimeen.

## Tekniset tiedot

 HUOMAUTUS: Tuotteet saattavat vaihdella alueen mukaan. Seuraavat tekniset tiedot ovat ainoat tiedot, joita edellytetään toimitettaviksi tietokoneen mukana. Saat lisätietoja tietokoneen kokoonpanosta valitsemalla Käynnistä →Ohje ja tuki ja valitsemalla tietokoneen tietojen näyttämisen.

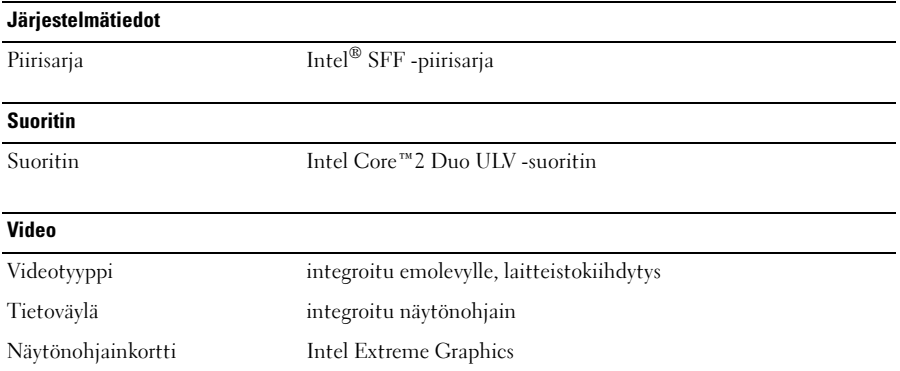

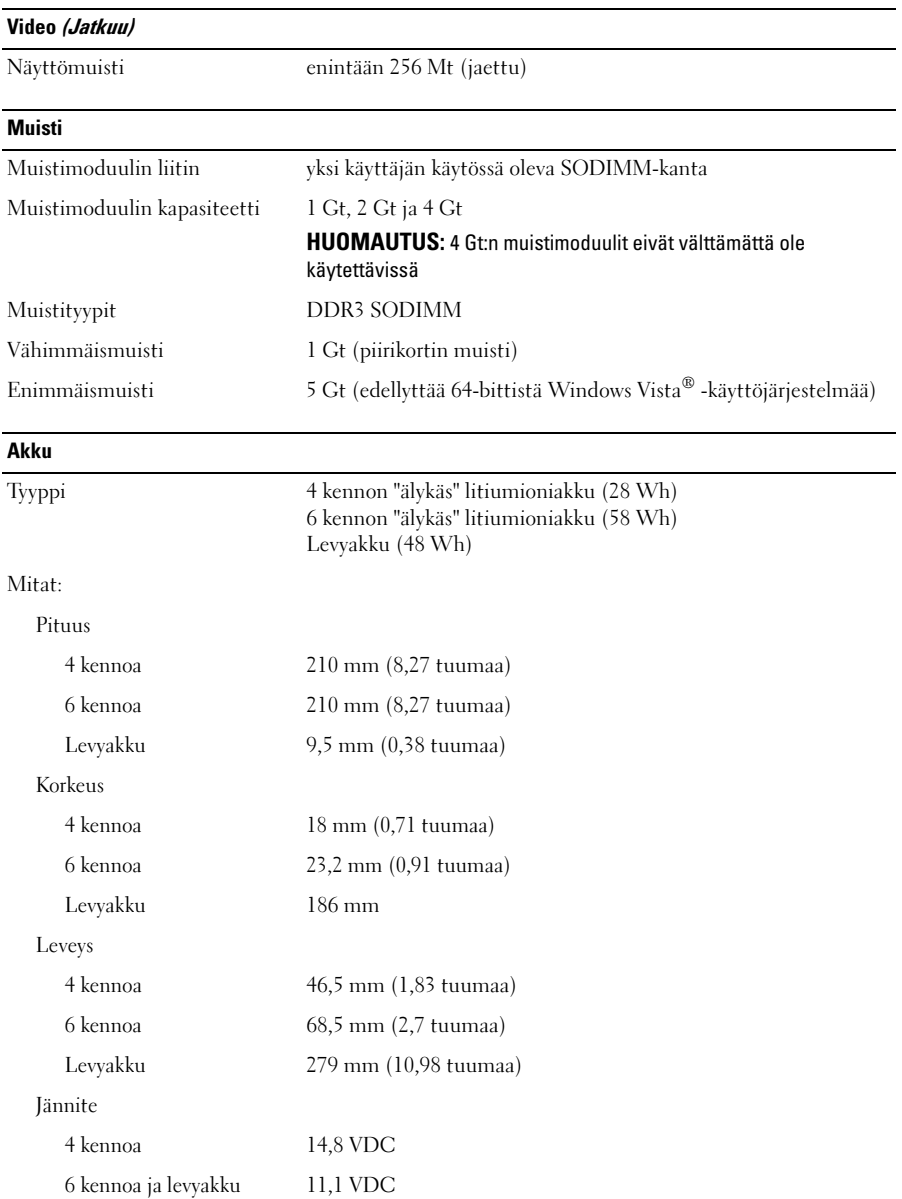

#### Akku (Jatkuu)

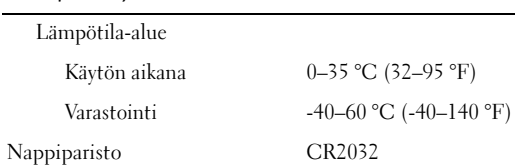

### **Verkkolaite**

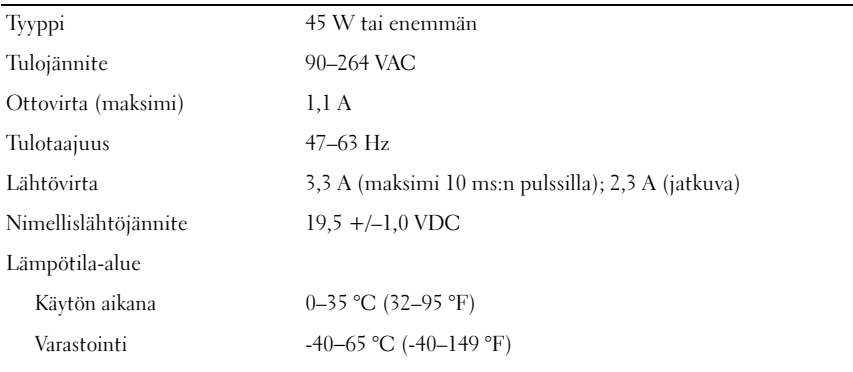

#### Fyysiset ominaisuudet

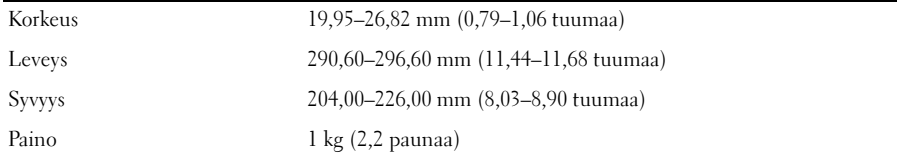

#### Ympäristö

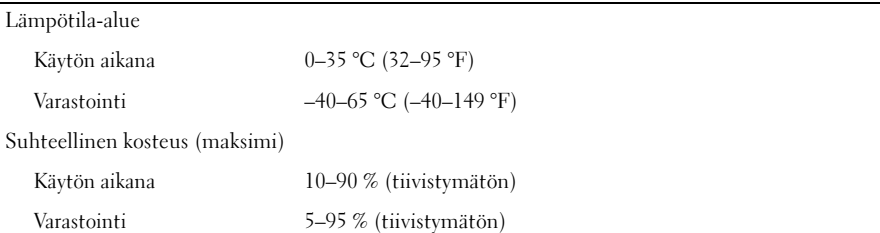

## Lisätiedot ja -resurssit

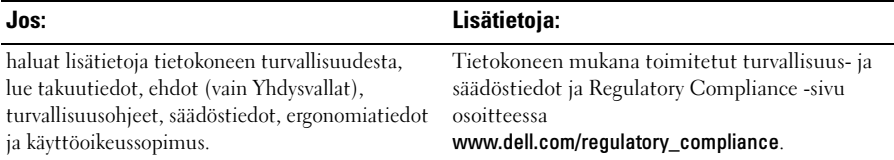

<sup>—&</sup>lt;br>Tämän asiakirjan tiedot vo<br>© 2009 Dell Inc. Kaikki oil<br>Tämän tekstin keikenleinen Tämän asiakirjan tiedot voivat muuttua ilman erillistä ilmoitusta. © 2009 Dell Inc. Kaikki oikeudet pidätetään. Painettu Irlannissa.

Tämän tekstin kaikenlainen kopioiminen ilman Dell Inc:n kirjallista lupaa on jyrkästi kielletty.

Tekstissä käytetyt tavaramerkit: Dell, DELL-logo, Latitude, Latitude ON ja Wi-Fi Catcher ovat Dell Inc:n tavaramerkkejä. Intel on Intel Corporationin rekisteröity tavaramerkki ja Core on sen tavaramerkki Yhdysvalloissa ja muissa maissa. Microsoft ja Windows Vista ovat Microsoft Corporationin tavaramerkkejä tai rekisteröityjä tavaramerkkejä Yhdysvalloissa ja/tai muissa maissa.

Muut tekstissä mahdollisesti käytetyt tavaramerkit ja tuotenimet viittaavat joko merkkien ja nimien haltijoihin tai näiden tuotteisiin. Dell Inc. kieltää omistusoikeuden muihin kuin omiin tavaramerkkeihinsä ja tuotemerkkeihinsä.